# Datenexport RefWorks → Zotero

### **In RefWorks:**

Wenn die Ordnerstruktur erhalten bleiben soll, exportieren Sie bitte jeden RefWorks-Ordner separat.

RefWorks-Ordner auswählen, dann:

## **Referenzen exportieren**

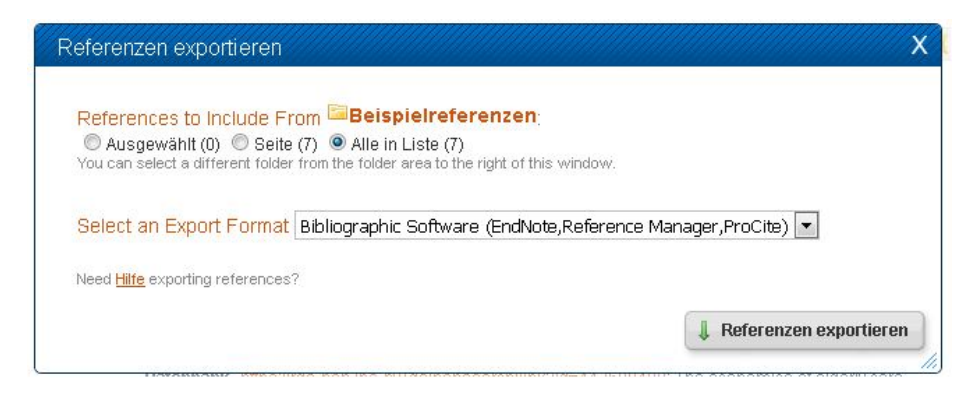

Die Seite mit den Daten (erscheint im Browser) unter *Seite speichern unter* (z.B. Rechtsklick auf die Seite in Firefox) als Textdatei (text document) abspeichern.

```
TY - BOOK
ID - 1693T1 - Richtlinie 2007/46/EG: zur Schaffung eines Rahmens
für die Genehmigung von Kraftfahrzeugen und
Kraftfahrzeuganhängern sowie von Systemen und Bauteilen
und selbstständigen Einheiten für diese Fahrzeuge
(Rahmenrichtlinie)
Y1 - 2007<br>KW - Landtechnik Müller
AB - Definition Hybrid und Mobile Arbeitsmaschine
N1 - ID: 5761; ID: 78
PB - Europäisches Parlament und Rat der Europäischen
Union
\begin{tabular}{ll} \hline \texttt{UR} & - \texttt{file://Z:\Ref\_Works\EG_2007\_Richtlinie2007_46.pdf} \\ \texttt{M1} & - \texttt{Book, Whole} \\ \end{tabular}ER -TY - ICOMM
11 - 1094<br>TD - 1694<br>T1 - VDMA: Deutsche Antriebs- und Fluidtechnik global
erfolgreich mit energieeffizienten und nachhaltigen
Produkten - MDA Motion, Drive & Automation 2013
Y1 - 16.01.2013IS - 20.9.2016<br>KW - Landtechnik Müller
N1 - ID: 5762; ID: 121<br>UR - http://www.vdma.org/article/-/articleview
/842685?cachedLR61051178=de DE
\begin{tabular}{ll} \bf{PB} & - VDMA & \textcolor{red}{\bf \color{green}{\bf \color{greenFluidtechnik.pdf
M1 - Web Page<br>ER -ERTY - THES
ID - 1695A1 - Ahmed, Mohamed Ali Hassan
T1 - Bewertung von alternativen Antriebskonzepten in
Fahrzeugen mit unterschiedlichen Einsatzcharakteristiken
Y2 - 2004<br>KW - Alternativkraftstoff
KW - Emissionsverringerung
KW - Fahrzeugantrieb
     - Kraftfahrzeug
KW
KW - Schadstoffemission
```
### **In Zotero:**

# **Datei → Importieren:**

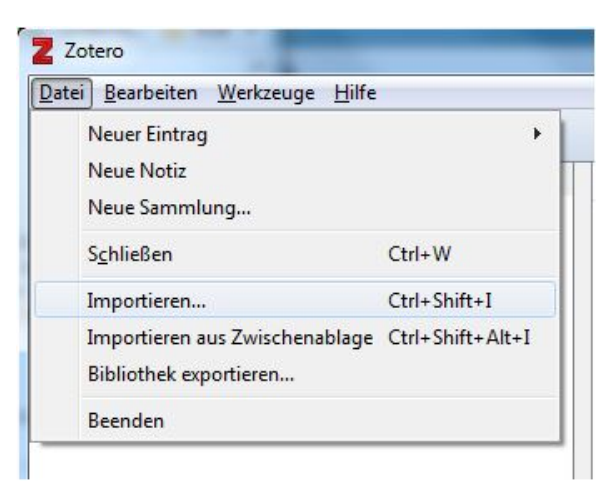

Die zuvor abgespeicherte Textdatei mit den Referenzen aus RefWorks auswählen und öffnen bzw. importieren.

Für jede Importdatei wird eine Sammlung in Zotero angelegt. Den Sammlungen können Sie per Rechtsklick  $\rightarrow$ *Sammlung umbenennen* wieder den ursprünglichen RefWorks-Ordnernamen geben.

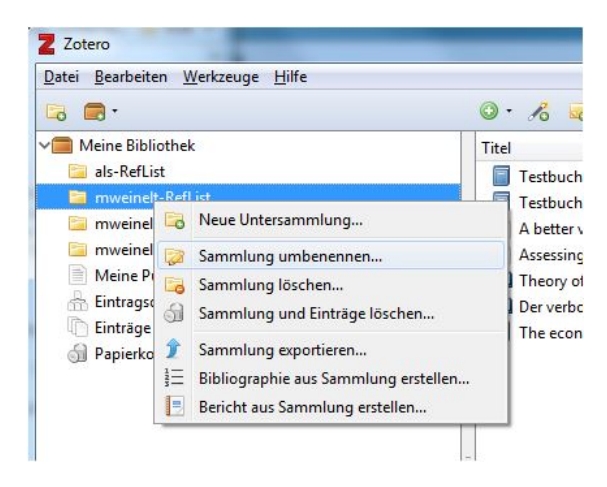

Überprüfen Sie, ob Sie nun Doppeleintragungen in Ihrer Zotero-Datenbank haben, indem Sie *Eintragsdubletten* auswählen und ggf. Einträge zusammenführen:

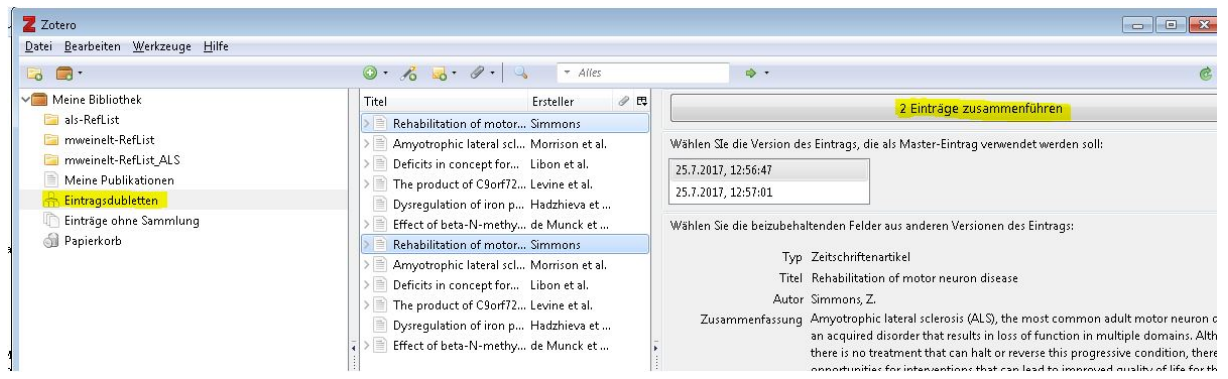

ACHTUNG: Anhänge lassen sich nicht exportieren, diese speichern Sie lokal und pflegen die Anhänge in Zotero manuell ein.